При выгрузке документов в ЕИС возвращается ошибка:

Наименование: Ошибка обработки запроса upload Описание: Данная ошибка является ошибкой обработки запроса upload и не является ошибкой обработки бизнес-пакета, пожалуйста повторите запрос upload или обратитесь в службу сопровождения. Текст ошибки: Password check for user with login [c1ca6046-bba6-461e-ad5d-b13234606728] has failed

Необходимо зайти в личный кабинет ЕИС под пользователем администратором. В разделе «Администрирование» → «пользователи организации» выбрать пользователя у которого активная учетная запись (в столбце статус будет зеленая галочка) и полномочиями указанными на скриншоте ниже:

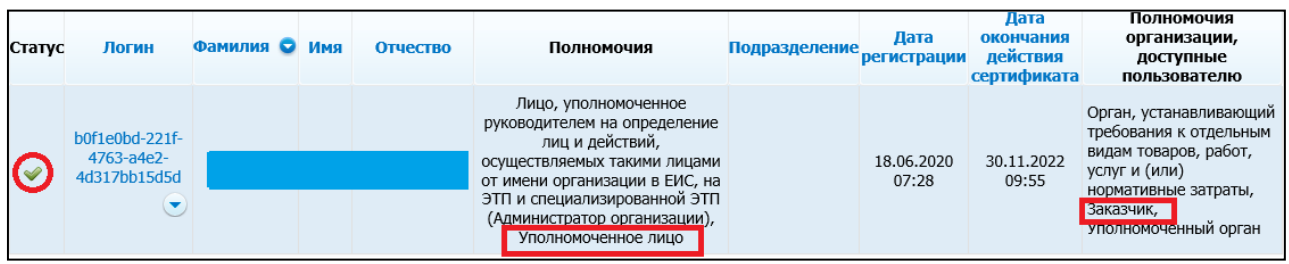

перейти в раздел «регистрационные данные»:

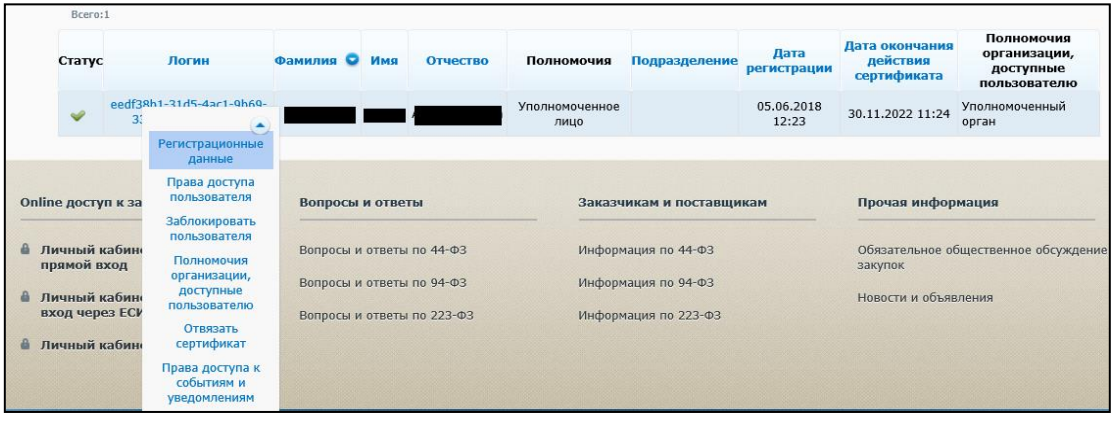

выбрать «Данные пользователя для альтернативной интеграции»

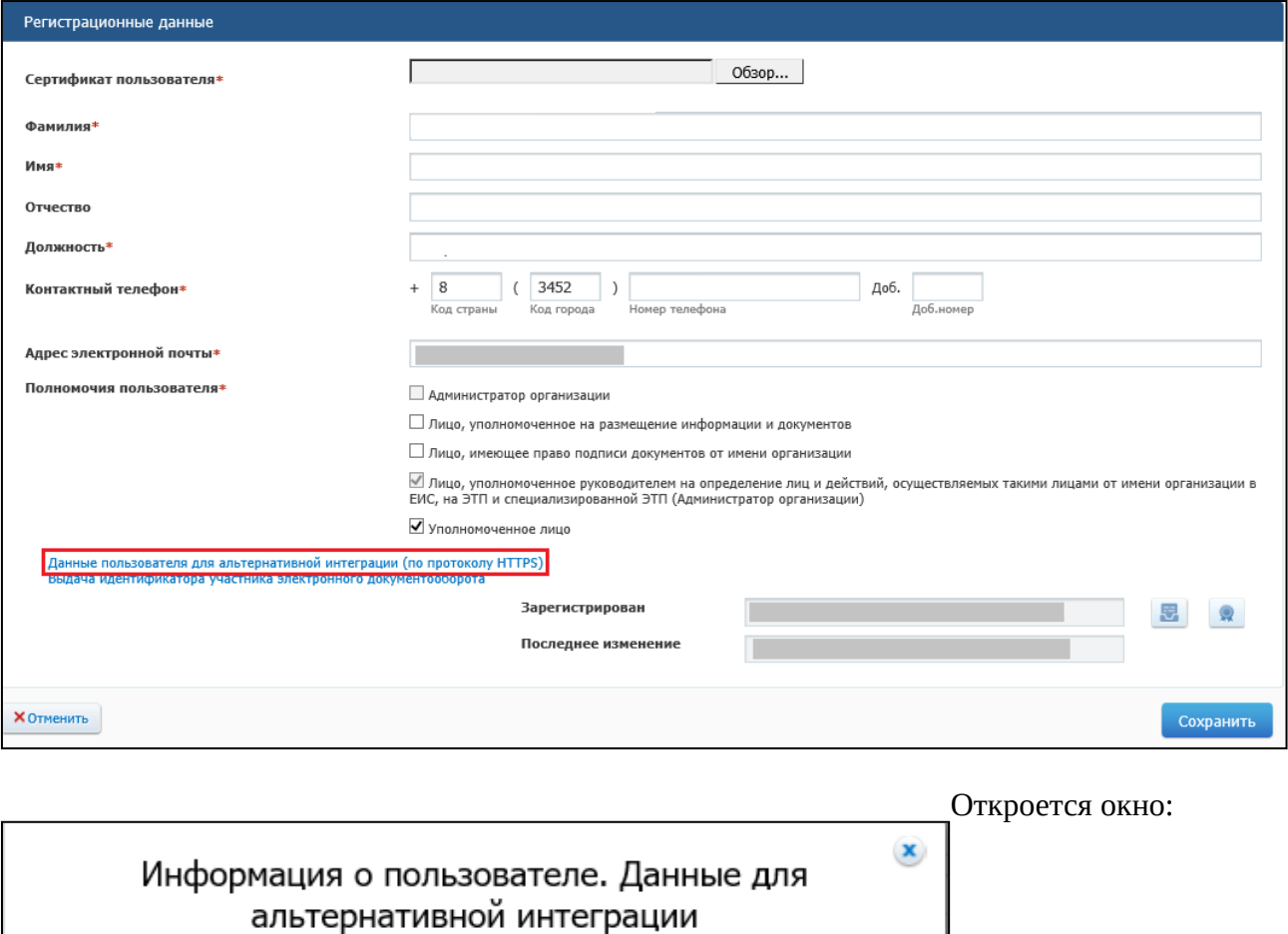

Данные пользователя для альтернативной интеграции с ЕИС по протоколу HTTPS:<br>Логин пользователя: **18666196-00964220-0086449223682006**<br>Пароль: **BE:1899kT** 

Продолжить

Скопировать в текстовый редактор логин и пароль и нажать кнопку «продолжить»

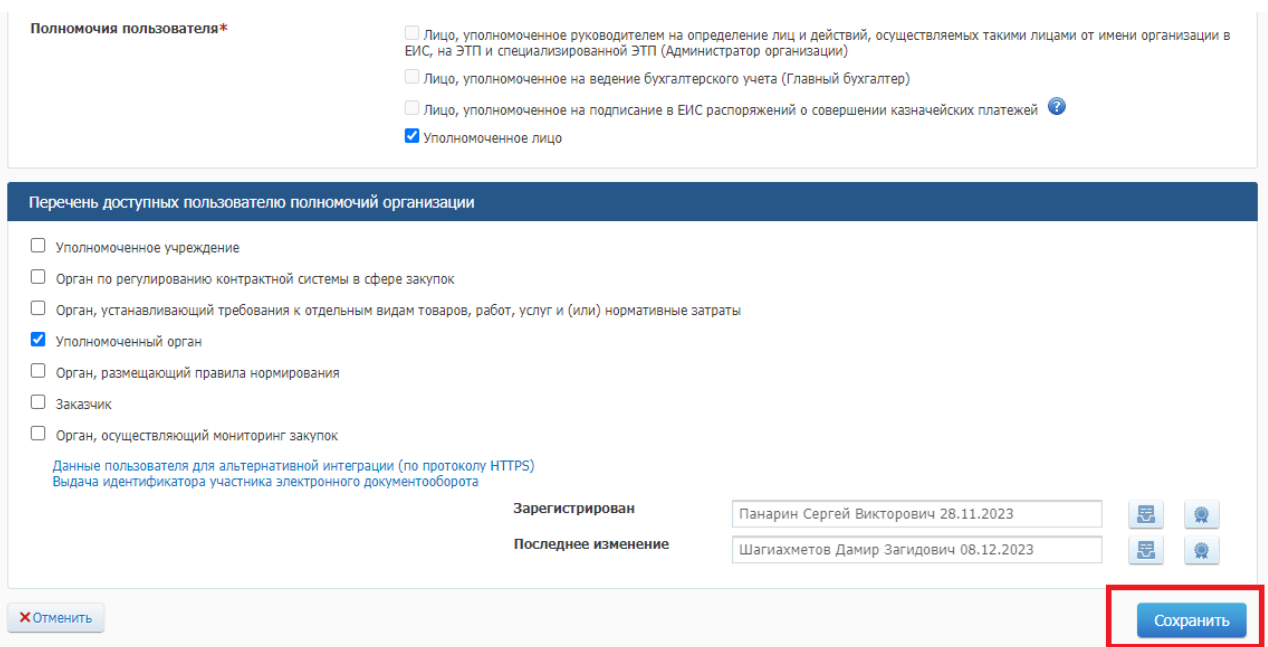

Нажать Сохранить

Далее необходимо перейти в АЦК-Госзаказ, зайти в раздел «Сервис» → «Задать общий пароль и логин ЕИС организации»

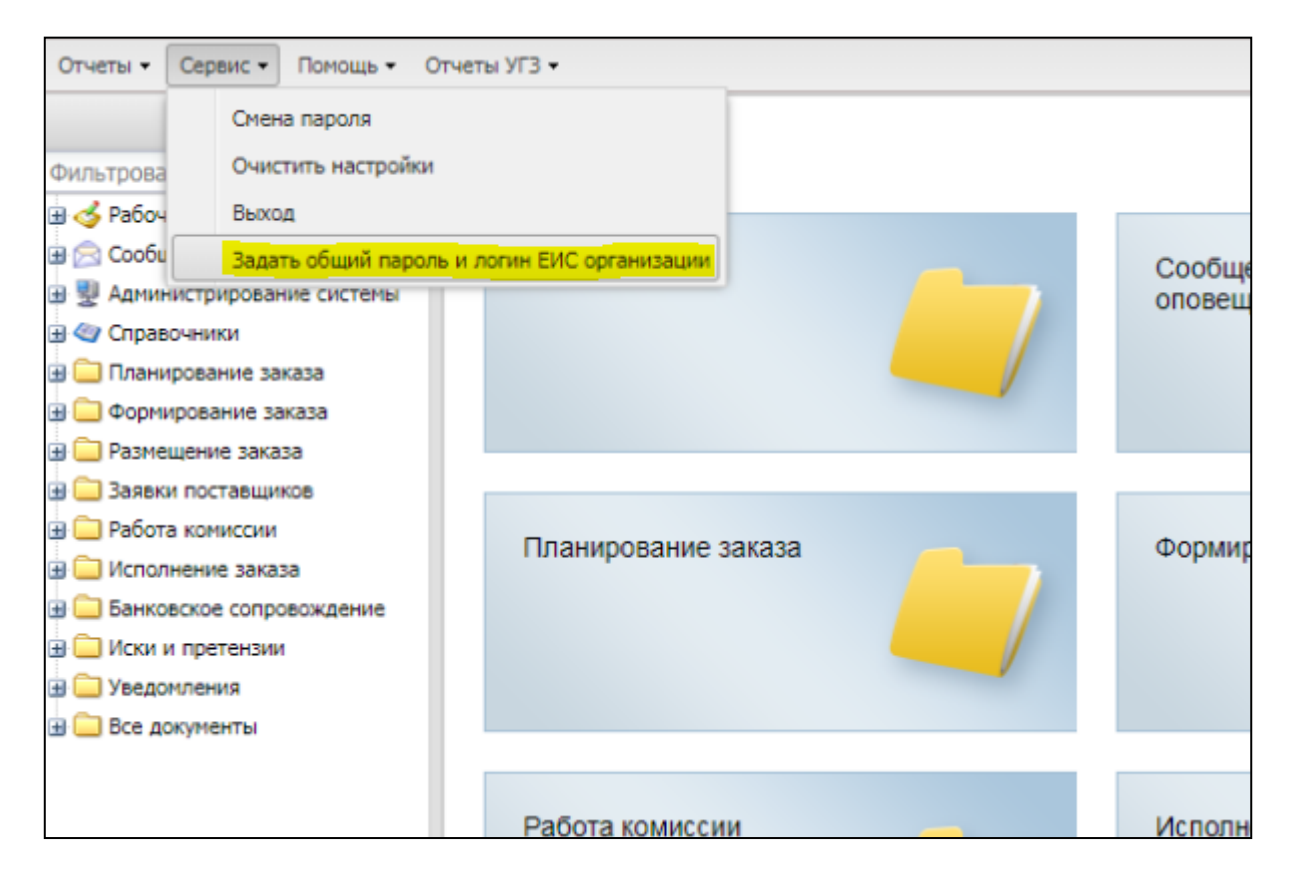

## Вставить скопированные из ЕИС данные (логин и пароль)

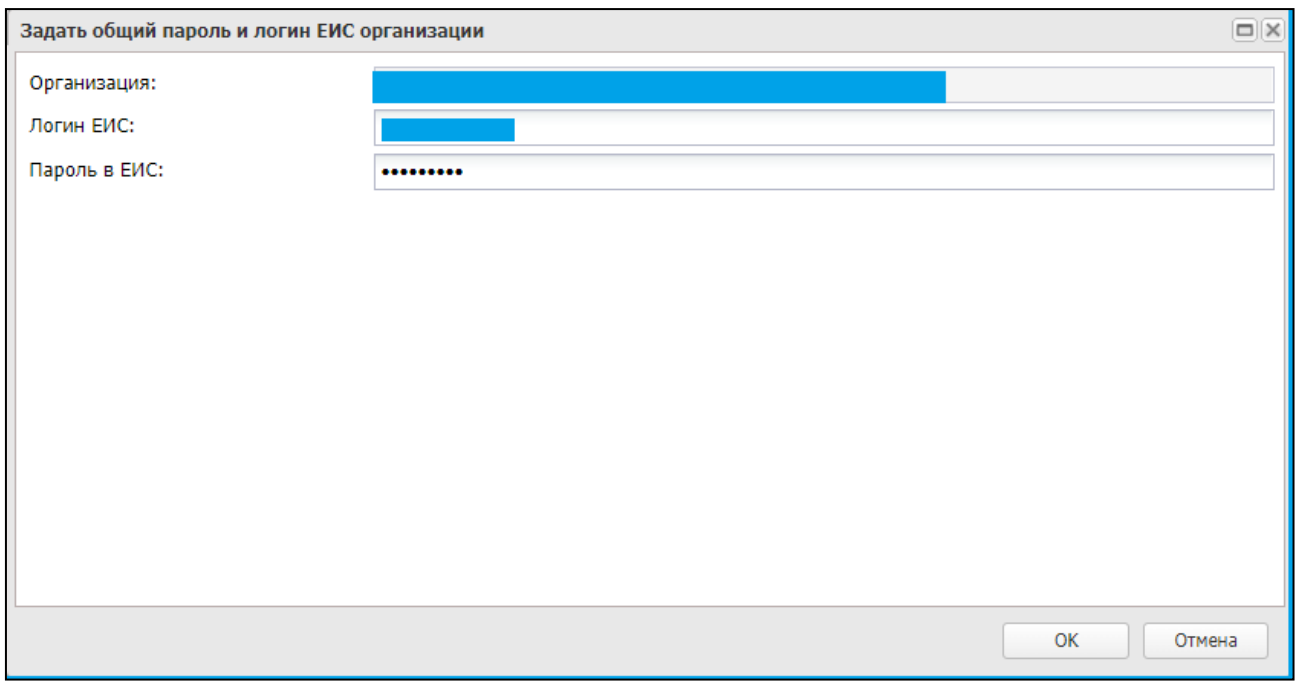

Нажать ОК